## يف ددجلا لوؤسملا يمدختسم نيوكت **BroadWorks** Ī

# تايوتحملا

ةمدقملا <u>ةيساسأ تامولءم</u> ةيساسألا تابلطتملا تابلطتملا ةمدختسملا تانوكملا BroadWorks لوؤسم ن**يوكت<u>ل</u>ا** ةحصلا نم ققحتلا ماظنلا لوؤسم نيوكتلا ةحصلا نم ققحتلا ةعومجملا لوؤس م / ةمدخلا دوزم / ةس س ؤملا / ةئزجتلا عئاب نيوكتلا ةحصلا نم ققحتلا <u>ا CLI رماوأ مادختس|ب لوؤسمل</u>| تاباسح ةفاض]

# ةمدقملا

"BroadWorks قيبطت مداخ" يف نيلوؤسملا تاباسح نم ةفلتخم اعاونأ دنتسملا اذه فصي .ةديدج تاباسح ءاشنإ ةيفيكب ةقلعتملا تاوطخلاو (AS)

# ةيساسأ تامولعم

هيلإ لوصولا نكميو Linux ليغشت ماظن ىلعأ ىلع تبثم قيبطت وه BroadWorks Cisco نإ :ةفلتخملا نيلوؤسملا تاباسح نم ديدعلا عم يتأي هنإف ،كلذل .تاهجاولا نم ديدعلا ربع

- حنمت يءف .ليغشتJl ماظن تيبثت ءانثا هؤاشنإ مت يذلI باسحلI يرذجلI مدختسملI بجي ؛ةل|ق|مل| هذه ق|طن جراخ اذه ."نويت|ك" عم همادختس| بجي كلذل ،ماظنلل لماكل| لوخدل| .انمآ هئاقبإو يرذجلا لوصولا ةرادإل كيدل ليغشتلا ماظن دروم نم تاداشرإ قيبطت كيلع اذإ Red Hat ل زي متملا مدختسملا لوصو دنتسم على عوجرلا كنكمي ،لاثملا ليبس علء ناك BroadWorks اتبثم قوف Red Hat Enterprise Linux (RHEL).
- قيبطت ةرادإل م‹ختسي باسح BWADMIN) مساب اضيا فورعملا) BroadWorks لوؤسم .(CLI (رماوألا رطس ةهجاو ربع هيلإ لوصولاو BroadWorks
- ةهجاو ربع BroadWorks قيپ طت يJإ لوخدلI ليچستل مدختسي ٻاسح ماظنلI لوؤسم .بي ولI
- / عﺉاب ةرادإل مدختسي باسح ةعومجملا لوؤسم / ةمدخلا دوزم / ةسسؤملا / عﺉابلا .ةنيعم ةعومجم / ةمدخ دوزم / ةسسؤم

# ةيساسألا تابلطتملا

## تابلطتملا

:ةيلاتلا عيضاوملاب ةفرعم كيدل نوكت نأب Cisco يصوت

- .ةيساسألا ةماعلا لامعألا ةرادإ ●
- رماوأ Basic Linux.

## ةمدختسملا تانوكملا

24.R رادصإك BroadWorks ىلإ دنتسملا اذه يف ةدراولا تامولعملا دنتست

.ةصاخ ةيلمعم ةئيب ي ف ةدوجوملI ةزەجألI نم دنتسملI اذه يف ةدراولI تامولعملI ءاشنإ مت تناك اذإ .(يضارتفا) حوسمم نيوكتب دنتسملا اذه يف ةمدختسُملا ةزهجألا عيمج تأدب .رمأ يأل لمتحملا ريثأتلل كمهف نم دكأتف ،ليغشتلا ديق كتكبش

## BroadWorks لوؤسم

### نان وك

تاباسح ءاشنإل .BroadWorks تيبثت ءانثأ يلوألا BroadWorks لوؤسم باسح ءاشنإ متي :ةيلاتلا تاوطخلا مدختسأ ،ةيفاضإ تانايب مادختساب BroadWorks نم (CLI) رماوألI رطس ةهجاو ىلإ لوخدلI ليَجستب مق 1. ةوطخلI .كب ةصاخلا رذجلا دامتعا

ةوطخلا 2. لقتنا ىلإ ليلد /usr/local/broadworks/bw\_base/sbin:

[root@as1 ~]# cd /usr/local/broadworks/bw\_base/sbin :نيوكتلا تارايخ درسل h- bwuserAdd رمألا ليغشتب مق 3. ةوطخلا

[root@as1 sbin]# ./bwuseradd –h Missing argument: role bwuseradd Version 1.14 USAGE: bwuseradd :ةعبرألا راودألا دحأ ديدحت بجي ،ديدجلا باسحلا ءاشنإ دنع

- اذه مادختسإ مټي .تيبثتال فالمل يرذج لوصو ىلع رودلا اذه يوتحي BWSUPERADMIN .اهتيقرتو Cisco BroadWorks تيبثتل رودل
- ىرخا تاودا وا CLI مادختساب تاليدعت ذفننيو ،فقويو ،رودلI اذه ادبي نا نكمي BWORKS .BroadWorks Cisco مداوخ ىلع ةرفوتم
- ال نكلو BroadWorks Cisco نيوكت تافلم رودلا اذه لكشي نأ نكمي ليغشتلا لماع ●

.BroadWorks Cisco فقوي وأ أدبي نأ نكمي

.تاليدعت يأ ءارجإ نكمي ال نكلو يلاحلا نيوكتلا ضرع رودلا اذهل نكمي - ضراعلا •

يف ةمدختسملا رماوأل لوح ديزملا ةفرعمل <u>[UNIX مدختسم باسح نيوكت ليلد](/content/dam/en/us/td/docs/voice_ip_comm/broadworks/Config/All/BW-UnixUserAccountConfGuide.pdf)</u> ةعجارم كنكمي .مسقلI اذه

### :ديدج مدختسم ءاشنإل bwuserAdd رمألا ليغشت 4. ةوطخلا

[root@as1 sbin]# ./bwuseradd -r BWORKS --passwd bwadmin1 bwadmin1 Changing password for user bwadmin1. passwd: all authentication tokens updated successfully. User will be required to change password upon next login Expiring password for user bwadmin1. passwd: Success WARNING: Please make sure this user is created on all servers. WARNING: Do not forget to run 'config-ssh -createKeys

### ةدقعلا ىلع هسفن رمألا ليغشتب مق ،ةعومجملا ماظن عضو يف اتبثم AS ناك اذإ 5. ةوطخلا :ةيوناثلا

[root@as2 sbin]# ./bwuseradd -r BWORKS --passwd bwadmin1 bwadmin1 Changing password for user bwadmin1. passwd: all authentication tokens updated successfully. User will be required to change password upon next login Expiring password for user bwadmin1. passwd: Success WARNING: Please make sure this user is created on all servers. WARNING: Do not forget to run 'config-ssh -createKeys

### :رورملا ةملك نييءت ةداعإب كتبل|طم متيو ،ديدج مدختسمك لوخدل| ليجستب مق .6 ةوطخل|

bwadmin1@as1's password: You are required to change your password immediately (administrator enforced) WARNING: Your password has expired. You must change your password now and login again! Changing password for user bwadmin1. Current password: New password: Retype new password: ةوطخلا 7. مق ليغشتب رمأ bin لقنتلل ىلإ /usr/local/broadworks/bw\_base/bin ىلع AS :يساسالI

bwadmin1@as1.mleus.lab\$ bin bwadmin1@as1.mleus.lab\$ pwd /usr/local/broadworks/bw\_base/bin :كرتشم حيتافم جوز ءاشنإل config-ssh رمألI ليءشتب مق .8 ةوطخلI

#### bwadmin1@as1.mleus.lab\$ ./config-ssh -createKeys bwadmin1@as2

============================================== ==== SSH CONFIGURATION TOOL version 2.2.22 ==== => Setting default settings <= Setting 'StrictHostKeyChecking no' Setting 'ServerAliveInterval 250' => DNS Sanity test <= [###############] [...............] Configured: y, Reachable: y, Resolved: y, Required: n. Using bwadmin1@as1.mleus.lab as local peer name for as1.mleus.lab. => DNS OK <= => Peer reachability test <= [###] [...] => Creating SSH keys <= Creating keys for bwadmin1@as2... bwadmin1@as2's password: Generating ecdsa key... Generating rsa key... Creating keys for bwadmin1@as1.mleus.lab... bwadmin1@as1.mleus.lab's password: Generating ecdsa key... Generating rsa key... => Keying SSH <= Preparing bwadmin1@as1.mleus.lab for keying... Cleaning public keys for bwadmin1@as2... Sharing keys with bwadmin1@as2... Pushing local public keys... bwadmin1@as2's password: Pulling remote public keys... bwadmin1@as2's password: Sharing keys with bwadmin1@as2... [done] => Fully meshing SSH peers <= => Recursing with bwadmin1@as2 <= Pushing config-ssh script to bwadmin1@as2... Launching config-ssh on bwadmin1@as2... => Setting default settings <= Adding 'StrictHostKeyChecking no' Adding 'ServerAliveInterval 250' => DNS Sanity test <= [################ ] [...............] Configured: y, Reachable: y, Resolved: y, Required: n. Using bwadmin1@as2.mleus.lab as local peer name for as2.mleus.lab. => DNS OK <= => Peer reachability test <= [###] [...] => Keying SSH <= Preparing bwadmin1@as2.mleus.lab for keying... Cleaning public keys for bwadmin1@as1.mleus.lab... Sharing keys with bwadmin1@as1.mleus.lab... Pushing local public keys... Pulling remote public keys... Sharing keys with bwadmin1@as1.mleus.lab... [done] => Testing ssh configuration <= Testing bwadmin1@as2... [done] ==== SSH CONFIGURATION TOOL completed ====

### ةحصلا نم ققحتلا

ةديدجلا دامتعالا تانايب مادختساب CLI ىلإ لوخدلا ليجستب مق ،ديدج مدختسم نم ققحتلل :BroadWorks ةيساسألا رماوألا ضعب ليغشتب مقو

bwadmin1@as1.mleus.lab\$ bwshowver AS version Rel\_24.0\_1.944 Built Sat Jun 6 00:26:50 EDT 2020 - BASE revision 909962 - AS revision 909962 Patching Info: Active Patches: 701 bwadmin1@as1.mleus.lab\$ bwcli ====================================================================== BroadWorks Command Line Interface Type HELP for more information ====================================================================== AS\_CLI>

## ماظنلا لوؤسم

### نيوكتلا

.بيو ةهجاوك لوخدل| ليجستب مقو https://<AS\_FQDN>/Login Page يلإ لقتنا 1. ةوطخل|

.نولوؤسملا < فيرعتلا فلم < ماظنلا ىلإ لقتنا 2. ةوطخلا

.رز **فيضي** ةقطقط .3 ةوطخلI

:لوقحلا لك ءلم 4. ةوطخلا

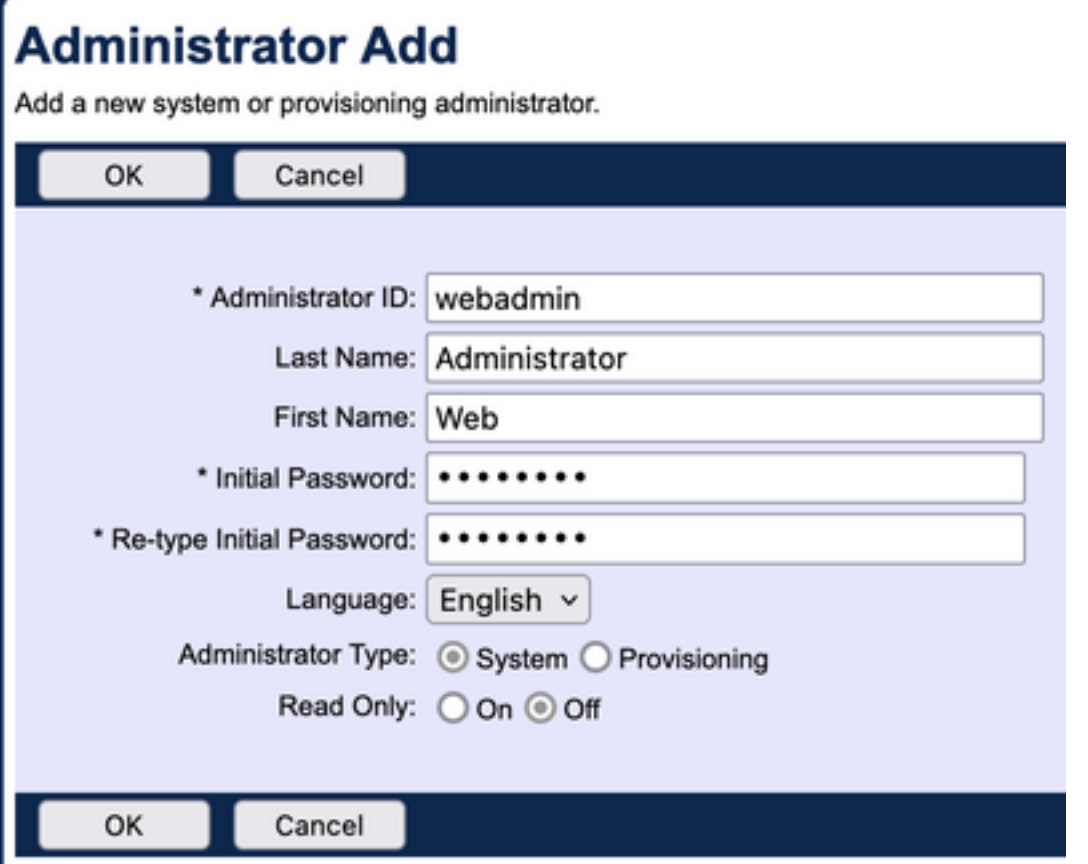

:امهديدحتل لوؤسملل ناعون كانه

- .ماظنلا ىلإ لماكلا لوصولا ةيناكمإ لوؤسملل ماظنلا حيتي ●
- ةرادإو ددج ءالµمع ةفاضإ ضرغب ماظنلا ىلإ ادودحم الوصو لوؤسملا دادمإلا ةيلمع حنمت .ءالمعلا تاباسح

.تاريءغتلI ظفحل **قفاوم** قوف رقنI .5 ةوطخلI

## ةحصلا نم ققحتلا

:اثيدح هؤاشنإ مت يذل ا باسحلا نع ثحباو **نولوؤسملI < فيرعتلI فلم < ماظنلI** ىلإ لقتنI

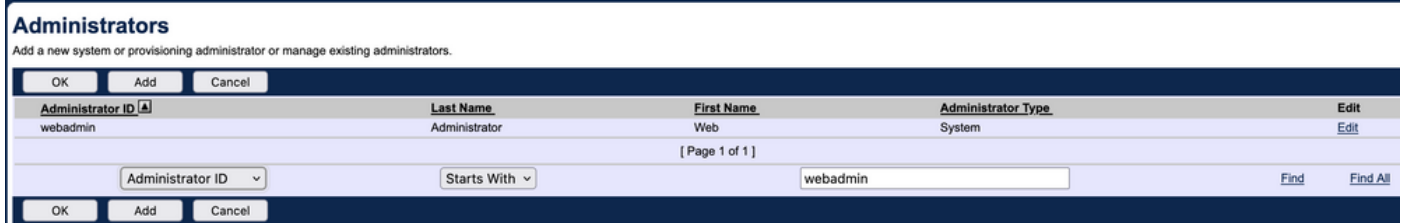

دامتعالا تانايب نم ةديدج ةعومجم مادختساب ىرخأ ةرم لوخدلا ليجست مث جورخلا ليجستب مق :(رورملا ةملك رييغتب كتبلاطم متت)

Welcome Web Administrator (Logard)

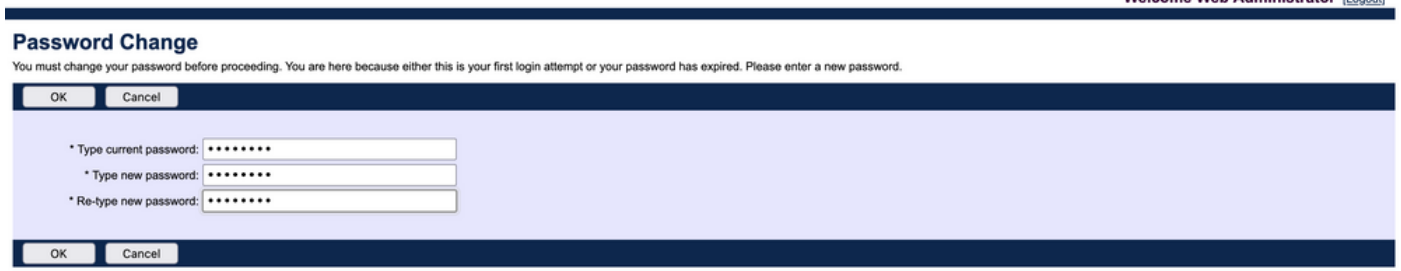

.ةبولطملا تارايخلا عيمج رفوت ديكأتل ةمئاقلا لالخ لقتنا

(CLI (رماوأ رطس ةهجاو حتفا .CLI ربع ةديدجلا دامتعالا تانايب نم ققحتلا اضيأ كنكمي :دامتعالا تانايب نم ةديدج ةعومجم مادختساب login رمألا لغشو (BWCLI (BroadWorks

AS CLI> login webadmin Password: webadmin logging in...

## ةعومجملا للوؤسم / ةمدخلا دوزم / ةسسوؤملا / ةئزجتلا عئاب

### نيوكتلا

.بيو ةهجاوك لوخدلا ليجستب مقو https://<AS\_FQDN>/Login Page يلإ لقتنا 1. ةوطخلا

وأ تاسسؤملا وأ ةئزجتلا عئاب ىلإ كلذ دعبو فيرعتلا فلم < ماظنلا ىلإ لقتنا 2. ةوطخلا يف "ةمدخلا رفوم" مادختسإ متي .اهل لوؤسم ءاشنإ ديرت يتJا ةعومجملI وأ **ةمدخلI يرفوم** .قباطم ىرخألا تانايكلاب صاخلا نيوكتلا نكلو ،اذه نيوكتلا لاثم

.هيلإ ديدج لوؤسم ةفاضإ يف بغرت يذلI "ةمدخلI دوزم" رتخأ 3. ةوطخلI

.رز **ةفاضإ** قوف رقناو **نولوؤسملا < فيرعتلI فلم** علىإ لقتنL 4. ةوطخلI

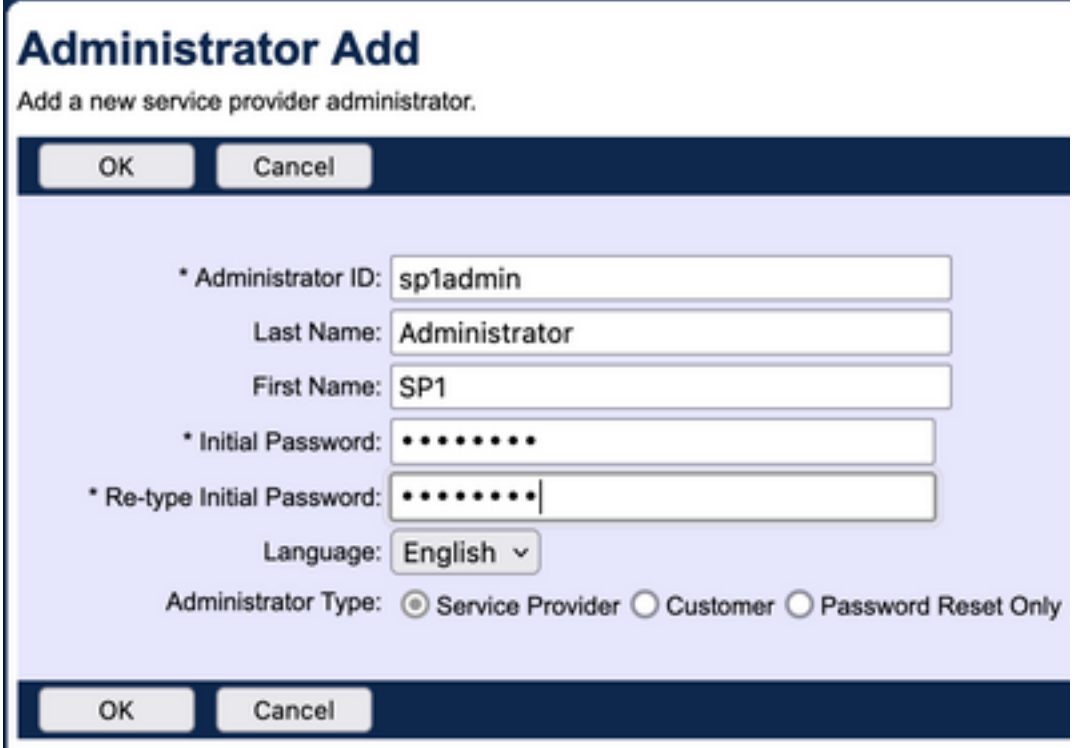

ديدحت دجوي ال) ةسسؤملا / ةمدخلا دوزمل اهديدحت متي نيلوؤسملا نم عاونأ ةثالث كانه :(ةعومجملاو عئابلل ةبسنلاب عونلل

- ةطساوب ٻيول| ةهجاو ىل| لوصول| ديدحت عم ،يداع لوؤسم ءاشنإب ةمدخل| رفوم موقي .لوؤسملا تاسايس ةحفص ىلع اهنييعتب تمق يتلا تاسايسلا
- ىلإ الإ لوصولا ليمعلا لوؤسمل نكمي ال .ليمع لوؤسم ءاشنإب ليمعلا موقي ةمدخلا دوزمل رورملا ةملك تاحفص رييءغتو ةمدخلا تاليثمو نيمدختسملاو تاعومجملا ،تاعومجملا ةفاكل ةعومجملا تاحفص ىلإ لوصولاب ليمعلا لوؤسم عتمتي .هب صاخلا ىلإ لوصو نودبو ،ضارتعالا ةعومجم ةحفص ىلإ طقف ةءارقلل لوصولا ءانثتساب ةطساوب يفاضإ لكشب ليمع لا لوؤسم لوصو دي قت كنكمي .ةملاكملا ةعس ةحفص .لوؤسملا تاسايس ةحفص ىلع اهنييعتب تمق يتلا جهنلا
- .طقف مدختسملا رورم تاملك ليدعتب طقف لوؤسملل رورملا ةملك نييءت ةداعإ حمست ∙ .بيولا ةهجاو لخاد ىرخأ رماوأ وأ تانايب وأ تاحفص يأ ىلإ لوصولا قح لوؤسملل رفوتي ال

.تاريءغتلI ظفحل **قفاوم** قوف رقنI .6 ةوطخلI

## ةحصلا نم ققحتلا

تمق يذل| نايكل| ددحو **تاسسؤمل|** وأ **ةمدخل| يرفوم < فيرعتل| فالم < ماظنل|** ىل| لقتن| لوؤسملI نع ثحباو **نولوؤسملI < فيرعتلI فلم** ىلإ لقتنI مث .هل لوؤسملI باسح ءاشنإب :اثيدح هؤاشنإ مت يذلا

**Administrators** 

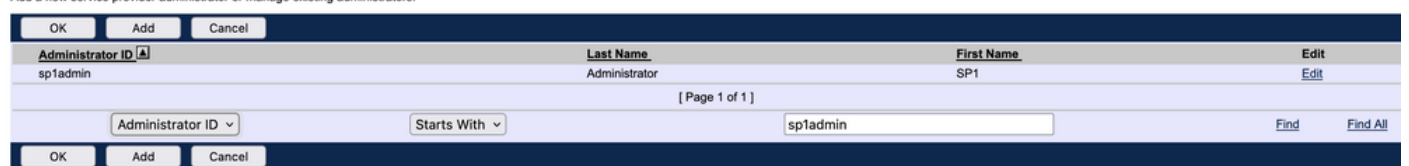

دامتعالا تانايب نم ةديدج ةعومجم مادختساب ىرخأ ةرم لوخدلا ليجست مث جورخلا ليجستب مق :(رورملا ةملك رييغتب كتبلاطم متت) Welcome SP1 Administrator [Legout]

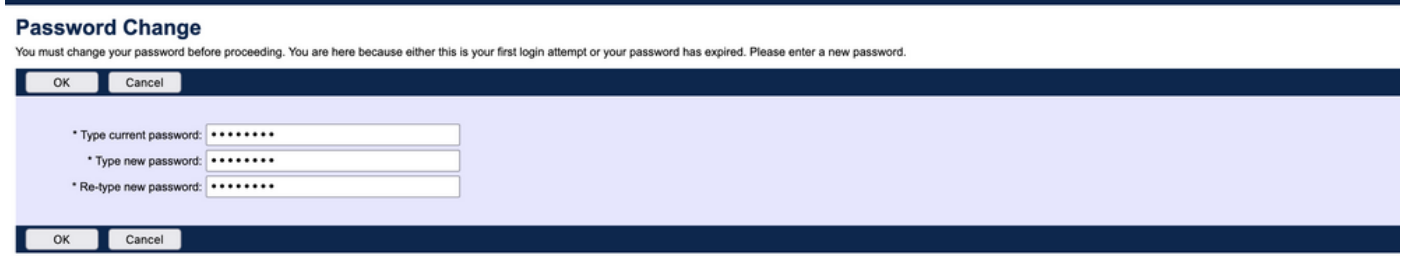

طقف يه ةسسروملا / نيىءم ةمدخ رفومب ةطبترملا تادادعإلى نأ ديكأتل ةمئاقلا لالرخ لقتنا .اهتيؤر نكمي يتلا

# CLI رماوأ مادختساب لوؤسملا تاباسح ةفاضإ

رمألا اذه ةيطغت متي ال .BWCLI رماوأ نم بيولا ىلإ لوصولا تاباسح عيمج ءاشنإ نكمي امك :عجرملل ةلباقملا رماوأل اناه نكلو ،ليصافتلاب دنتسملا اذه يف

:ماظنلا لوؤسم ●

AS\_CLI/SubscriberMgmt/Administrator> h add When adding a new administrator to the system, you set the administrator user ID, access level, first and last names, and password. Parameters description: userId : The user ID for the administrator. type : when set to "system", allows for complete access to the Application Server CLI and its functions. When set to "prov", allows only limited access to the Application Server CLI, specifically functions in the network level only. readOnly : Cannot configure the system. attribute: Additional attributes to include through the add command. lastName : The user's last name. firstName: The user's first name. language : Indicates the language to be used for the administrator. ====================================================================== add

### :عئابلا نع لوؤسملا ●

AS\_CLI/SubscriberMgmt/Reseller/Administrator> h add This command is used to add a new reseller administrator. When this command is used, you are prompted for password information. Parameters description: resellerId: The ID of the reseller. userId : The user ID for the reseller administrator. attribute : Additional attributes to include with the name command. lastName : This parameter specifies the reseller administrator's last name. firstName : This parameter specifies the reseller administrator's first name. language : This parameter specifies the reseller administrator's supported language.

- ====================================================================== add
- :ةمدخلا دوزم / ةسسؤملا لوؤسم ∙

AS\_CLI/SubscriberMgmt/ServiceProvider/Administrator> h add When adding a new service provider administrator to the system, the corresponding service provider administrator's user ID, first name, and last names are set. You are prompted for password information. Parameters description: svcProviderId: The service provider. userId : The user ID for the service provider administrator. adminType : When set to "normal", the service provider

administrator has all standard access rights and privileges. When set to "customer", the customer administrator only has access to the Group, User, and Change Password web portal pages. Also, the customer administrator has no access to Call Capacity and has read-only access to Intercept Group pages. When set to "passwordResetOnly", this value allows the service provider administrator to reset the user's web and portal password only. attribute : Additional attributes to include through the add command. lastName : The service provider administrator's last name. firstName : The service provider administrator's first name. language : The service provider's supported language.

====================================================================== add

### :ةعومجملا لوؤسم ∙

AS\_CLI/SubscriberMgmt/Group/Administrator> h add When adding a new group administrator to the system, the corresponding group name and service provider, and the group administrator's user ID, first name, and last name are set. Parameters description: svcProviderId: The ID of the service provider to whom the group and group administrator belong. groupId : The ID of the group to which the administrator belongs. userId : The user ID for the group administrator. attribute : Additional attributes to include through the add command. lastName : The group administrator's last name. firstName : The group administrator's first name. language : The supported language for the group administrator. ====================================================================== add

ةمجرتلا هذه لوح

ةي الآل المادة النام ستن عن البان تم مادخت من النقت تي تال التي تم ملابات أولان أعيمته من معت $\cup$  معدد عامل من من ميدة تاريما $\cup$ والم ميدين في عيمرية أن على مي امك ققيقا الأفال المعان المعالم في الأقال في الأفاق التي توكير المالم الما Cisco يلخت .فرتحم مجرتم اهمدقي يتلا ةيفارتحالا ةمجرتلا عم لاحلا وه ىل| اًمئاد عوجرلاب يصوُتو تامجرتلl مذه ققد نع امتيلوئسم Systems ارامستناه انالانهاني إنهاني للسابلة طربة متوقيا.